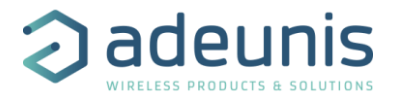

# **LoRaWAN RTU Module**

# **By Adeunis**

# **User Guide Version 1.0**

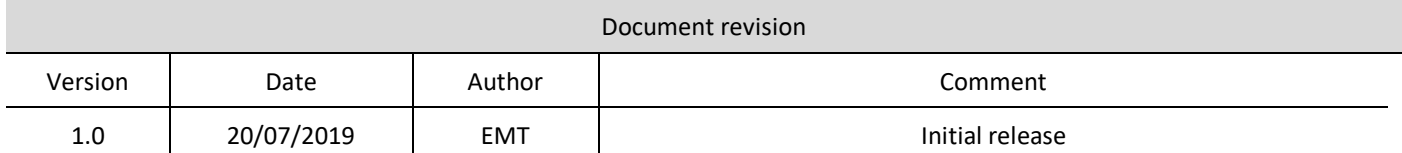

**ADEUNIS** 283 rue Louis Néel - Parc Technologique Pré Roux 38920 CROLLES - France Tel. : +33 (0)4 76 92 07 77 - Fax : +33 (0)4 76 04 80 87 [www.adeunis.com](http://www.adeunis.com/) [arf@adeunis.com](mailto:arf@adeunis.com)

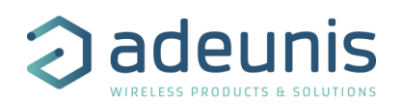

## **Information**

<span id="page-1-0"></span>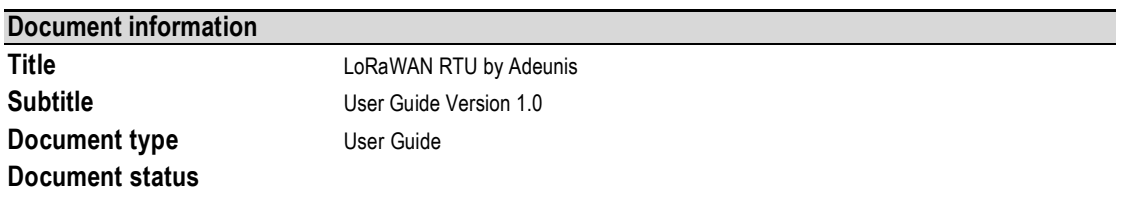

This document applies to the following products

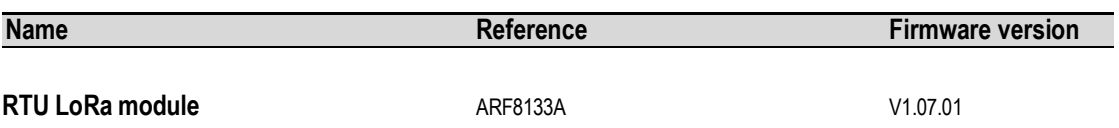

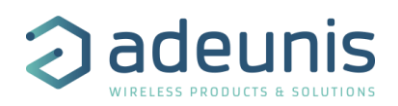

# <span id="page-2-0"></span>**Table of contents**

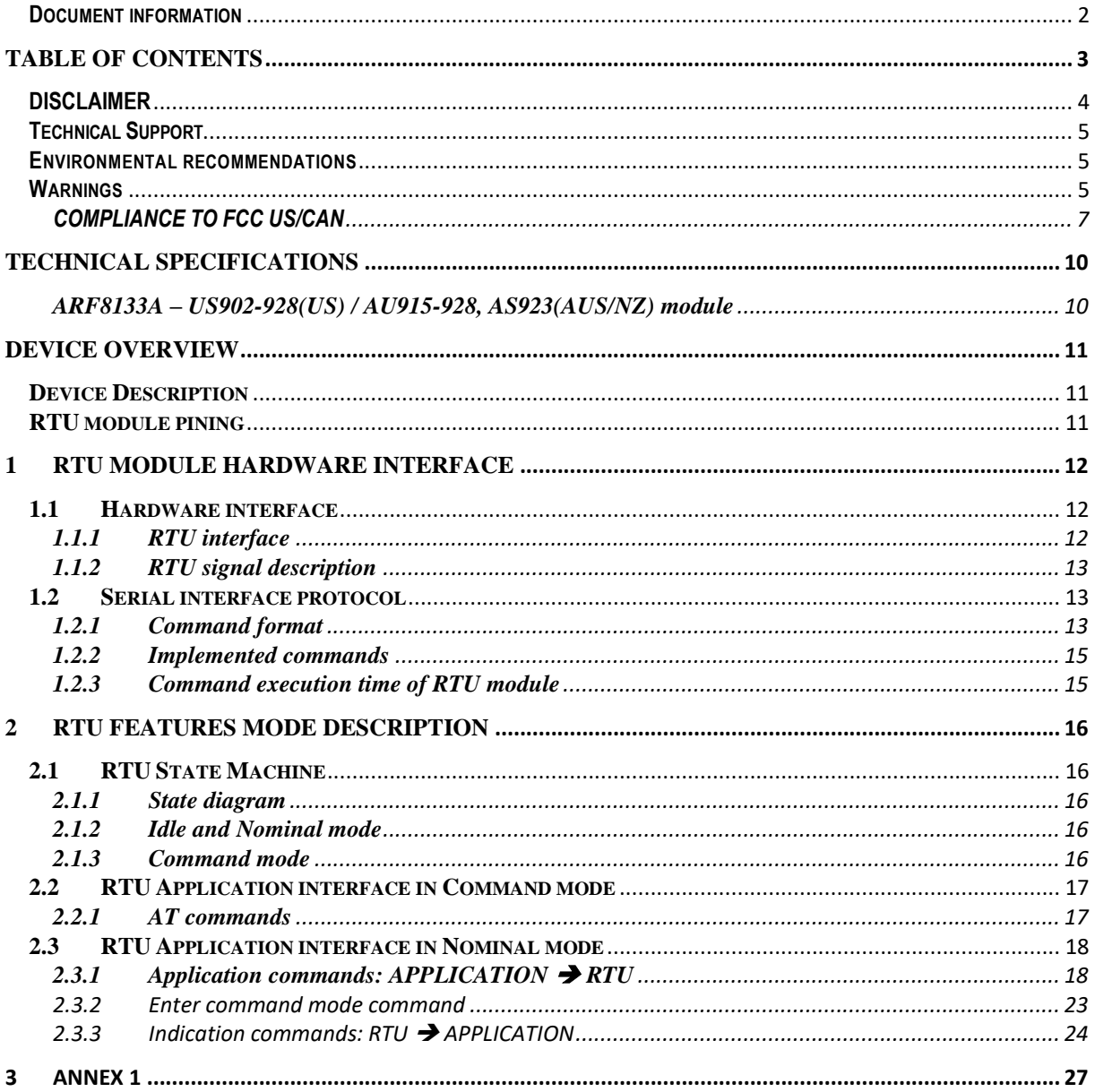

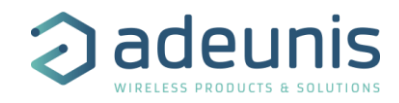

## <span id="page-3-0"></span>**DISCLAIMER**

This document and the use of any information contained therein, is subject to the acceptance of the Adeunis RF terms and conditions. They can be downloaded from [www.adeunis.com.](http://www.adeunis.com/)

Adeunis makes no warranties based on the accuracy or completeness of the contents of this document and reserves the right to make changes to specifications and product descriptions at any time without notice.

Adeunis reserves all rights to this document and the information contained herein. Reproduction use or disclosure to third parties without express permission is strictly prohibited. Copyright © 2016, Adeunis. Adeunis is a registered trademark in the EU and other countries.

All rights to this manual are the exclusive property of ADEUNIS All rights reserved. Copying this manual (without written permission from the owner) via printing, copying, recording or by any other means, translating this manual (in full or partially) into any other language, including all programming languages, using any electrical, mechanical, magnetic or optical devices, manually or any by other methods, is prohibited.

ADEUNIS reserves the right to change the technical specifications or functions of its products, or to cease manufacturing any of its products, or to cease technical support for one of its products without notice in writing and urges its customers to make sure that the information they have is valid.

ADEUNISF configuration software and programs are available free of charge in a non-modifiable version. ADEUNISF can make no guarantees, including guarantees concerning suitability and applicability for a certain type of application. Under no circumstances can the manufacturer, or the distributor of an ADEUNIS RF program, be held liable for any damage caused by the use of the aforesaid program. Program names, as well as all copyright relating to programs, are the exclusive property of ADEUNIS. Any transfer, granting of licenses to a third party, leasing, hire, transport, copying, editing, translation, modification into another programming language or reverse engineering are prohibited without ADEUNIS's prior written authorization and consent.

**ADEUNIS** 283, rue Louis Néel 38920 Crolles France

Telephone +33 (0)4 76 92 07 77 Fax +33 (0)4 76 04 80 87

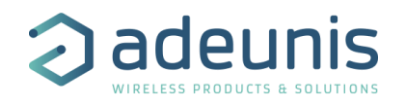

## <span id="page-4-0"></span>**Technical Support**

## **Website**

Our website contains much useful information: modules and stand-alone products information, user guides, configuration software and technical documents which can be accessed 24 hours a day.

#### **Email**

If you have technical problems or cannot find the required information in the provided documents, contact our Technical Support by email. Use our dedicated email address [\(arf@adeunis.com\)](mailto:arf@adeunis.com)) rather than any personal email address of our staff. This makes sure that your request is processed as soon as possible.

## **Helpful Information when Contacting Technical Support**

When contacting Technical Support please have the following information ready:

- Product type (e.g. Wireless M-Bus),
- Firmware version (e.g. V3.03)
- Clear description of your question or the problem
- A short description of the application
- Your complete contact details

## <span id="page-4-1"></span>**Environmental recommendations**

All superfluous packaging materials have been eliminated. We have done everything possible to make it easy to separate the packaging into three types of materials: cardboard (box), expanded polystyrene (filler material) and polyethylene (packets, foam protective sheets). Your device is composed of materials that can be recycled and reused if it is dismantled by a specialist company. Please observe local regulations concerning the manner in which waste packaging material, used batteries and your obsolete equipment are disposed of.

#### <span id="page-4-2"></span>**Warnings**

Valid for the following product: ARF8133A

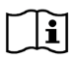

 $|\mathbf{H}|$  Read the instructions in the manual

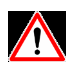

The safety of this product is only guaranteed when it is used in accordance with its purpose. Maintenance should only be carried out by qualified persons.

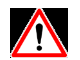

Please note, do not install the equipment close to a heat source or in damp conditions.

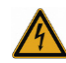

Warning: Do not open the product, risk of electric shock.

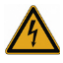

Please note: for you own safety, you must ensure that equipment is switched off before carrying out any work on it.

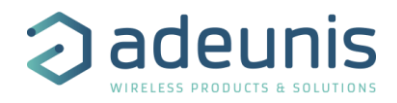

## **Recommendations regarding use**

- Before using the system, check that the power supply voltage shown in the user manual corresponds to your supply. If it doesn't, please consult your supplier.
- Place the device against a flat, firm and stable surface.
- The device must be installed in a location that is sufficiently ventilated so that there is no risk of internal heating and it must not be covered with objects such as newspapers, cloths, curtains, etc.
- The device's aerial must be free and at least 10 cm away from any conducting material.
- The device must never be exposed to heat sources such as heating equipment.
- Do not place the device close to objects with naked flames such as lit candles, blowtorches, etc.
- The device must not be exposed to aggressive chemical agents or solvents likely to damage the plastic or corrode the metal parts.
- Install your device close to its DC power supply.

## <span id="page-6-0"></span>**COMPLIANCE TO FCC US/CAN**

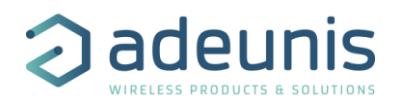

## **Important regulary information**

**FCC ID : U3Z-ARF8133**

#### **IC : 7016A-ARF8133**

• This device complies with part 15 of the FCC rules and Industry Canada license-exempt RSS standard(s). Operation is subject to the following two conditions : (1). this device may not cause Harmful interference, and (2).this device must accept any interference received, including interference that may cause undesired operation of the device.

This equipment has been tested and found to comply with the limits for a Class B digital device, pursuant to part 15 of the FCC Rules. These limits are designed to provide reasonable protection against harmful interference in a residential installation.

This equipment generates, uses and can radiate radio frequency energy and, if not installed and used in accordance with the instruction, may cause harmful interference to radiocommunication. However, there is no guarantee that interference will not occur in a particular installation. If this equipment does cause harmful interference to radio or television reception, which can be determined by turning the equipment OFF

and ON, the user is encouraged to try to correct the interference by one or more of the following measures :

- Reorient or relocate the receiving antenna.

- Increase the separation between the equipment and receiver.

- Connect the equipment into an outlet on a circuit different from that to which the receiver is connected.
- Consult the dealer or an experienced radio/TV technician for help.

• CHANGES OR MODIFICATIONS NOT EXPRESSLY APPROVED BY ADEUNIS COULD VOID THE USER'S AUTHORITY TO OPERATE THE EQUIPMENT.

Under Industry Canada regulations, this radio transmitter may only operate using an antenna of a type and maximum (or lower) gain approved for the transmitter by Industry Canada. To reduce potential radio interference to other users, the antenna type and its gain should be chosen so that the equivalent isotropically radiated power (e.i.r.p.) is not superior than necessary for successful communication.

## **WARNING !**

.

## **FOR MOBILE DEVICE USAGE**

This radiation element complies with FCC RF radiation exposure limits set forth for general population. This radiation element must be installed to provide a separation distance of at least 20cm from all persons and must not be co-located or operating in conjunction with any other antenna or transmitter.

To reduce potential radio interference to other users, the antenna type and its gain should be so chosen that the equivalent isotropically radiated power (e.i.r.p.) is not more than that permitted for successful communication."

This device has been designed to operate with the antennas listed below, and having a maximum gain of 6 dBi. Antennas not included in this list or having a gain greater than 6 dBi are strictly prohibited for use with this device. The required antenna impedance is 50 ohms."

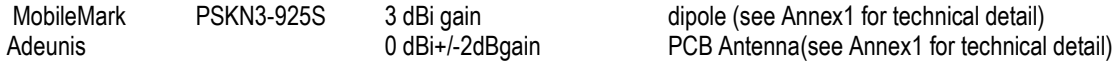

OEM Installation and Compliance Labeling

The ARF8133A module is labeled with its own FCC ID number, and, if the FCC ID is not visible when the module is installed inside another device, then the outside of the device into which the module is installed must also display a label referring to the enclosed transmitter module.

This exterior label can use wording such as the following:<br>"Contains Transmitter Module Contains FCC ID: Contains FCC ID: U3Z-ARF8133 Contains IC : 7016A-ARF8133

Any similar wording that expresses the same meaning may be used. The Grantee may either provide such a label, an example of which must be included in the application for equipment authorization, or, must provide adequate instructions along with the module which explain this requirement. In the latter case, a copy of these instructions must be included in the application forequipment authorization.

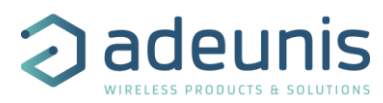

## **Information réglementaire importantes**

## **FCC ID : U3Z-ARF8133**

## **IC : 7016A-ARF8133**

Ce dispositif est conforme aux règles de la FCC part 15 and à la norme CNR-210 d'Industrie Canada applicable aux appareils radio exempts de licence. Son fonctionnement est sujet aux deux conditions suivantes : (1) le dispositif ne doit pas produire de brouillage préjudiciable, et (2) ce dispositif doit accepter tout brouillage reçu, y compris un brouillage susceptible de provoquer un fonctionnement indésirable.

Cet équipement a été testé et déclaré conforme aux limites d'un appareil numérique de classe B, conformément à la partie 15 des règles de la FCC. Ces limites sont conçues pour fournir une protection raisonnable contre les interférences nuisibles dans une installation résidentielle. Cet équipement génère, utilise et peut émettre de l'énergie radiofréquence et, s'il n'est pas installé et utilisé conformément aux instructions, peut causer des interférences nuisibles aux radiocommunications. Il est cependant toujours possible que des interférences se produisent dans le cadre d'une installation particulière.

Si cet appareil produit des interférences nuisibles à la réception des programmes de radio et de télévision –détectables lors de la mise hors tension ou en tension de l'appareil-l'utilisateur est encouragé à mettre en œuvre une ou plusieurs des mesures suivantes pour remédier à ces interférences :

•Réorienter ou déplacer l'antenne de réception.

•Augmenter la distance entre l'équipement et le récepteur.

•Branchez le matériel à une sortie sur un circuit différent de celui auquel le récepteur est branché.

•Prendre conseil auprès du commerçant ou d'un technicien de radio/TV expérimenté.

Tout changement ou modification non expressément approuvé par la partie responsable des mesures de conformité peut amener l'utilisateur à se voir interdire l'usage de l'appareil.

Cet appareil est limité à l'exploitation des fréquences autorisées Partie 15, et ne peut pas être configuré par des utilisateurs finaux ou des installateurs professionnels à fonctionner en dehors des bandes autorisées.

Conformément à la réglementation d'Industrie Canada, le présent émetteur radio peut fonctionner avec une antenne d'un type et d'un gain maximal (ou inférieur) approuvé pour l'émetteur par Industrie Canada. Dans le but de réduire les risques de brouillage radioélectrique à l'intention des autres utilisateurs, il faut choisir le type d'antenne et son gain de sorte que la puissance isotrope rayonnée équivalente (p.i.r.e.) ne dépasse pas l'intensité nécessaire à l'établissement d'une communication satisfaisante.

## **ATTENTION ! POUR UTILISATION DE DISPOSITIF MOBILE**

. l'élément radio est conforme aux limites d'exposition aux rayonnements RF de la FCC établies pour la population générale. l'élément radio doit être installé de manière à assurer une distance de séparation d'au moins 20 cm de tout personnes et ne doivent pas être co-localisés ou fonctionner en conjonction avec toute autre antenne ou émetteur.

Pour réduire le brouillage radioélectrique potentiel causé aux autres utilisateurs, le type d'antenne et son gain doivent être choisis de manière à ce que la puissance rayonnée isotropiquement équivalente (par exemple) ne soit pas supérieure à celle autorisée pour une communication réussie. "

Cet appareil a été conçu pour fonctionner avec les antennes répertoriées ci-dessous et avec un gain maximal de 6 dBi. Les antennes ne figurant pas dans cette liste ou ayant un gain supérieur à 6 dBi sont strictement interdites d'utilisation avec cet appareil. L'impédance d'antenne requise est de 50 ohms. "

MobileMark PSKN3-925S Dipôle à gain de 3 dBi (Voir Annex1 for le détail technique) Antenne PCB Adeunis 0 dBi +/- 2dBgain (Voir Annex1 for le détail technique)

#### I installation OEM et étiquetage de conformité

Le module ARF8133A est étiqueté avec son propre numéro d'identification FCC. Si l'ID FCC n'est pas visible lorsque le module est installé dans un autre périphérique, l'extérieur du périphérique sur lequel il est installé doit également afficher une étiquette faisant référence au module.

Cette étiquette extérieure peut utiliser les libellés suivants: "Contains Transmitter Module" Contient le FCC ID: U3Z-ARF8133 Contient IC : 7016A-ARF8133

Toute formulation similaire exprimant le même sens peut être utilisée. Le bénéficiaire peut soit fournir une telle étiquette,

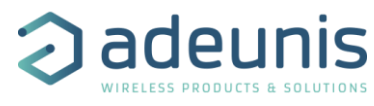

dont un exemple doit être inclus dans la demande d'autorisation d'équipement, soit fournir des instructions adéquates ainsi que le module qui explique cette exigence. Dans ce dernier cas, une copie de ces instructions doit être incluse dans la demande d'autorisation d'équipement

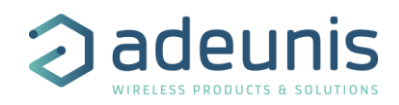

# <span id="page-9-0"></span>**Technical specifications**

## <span id="page-9-1"></span>**ARF8133A – US902-928(US) / AU915-928, AS923(AUS/NZ) module**

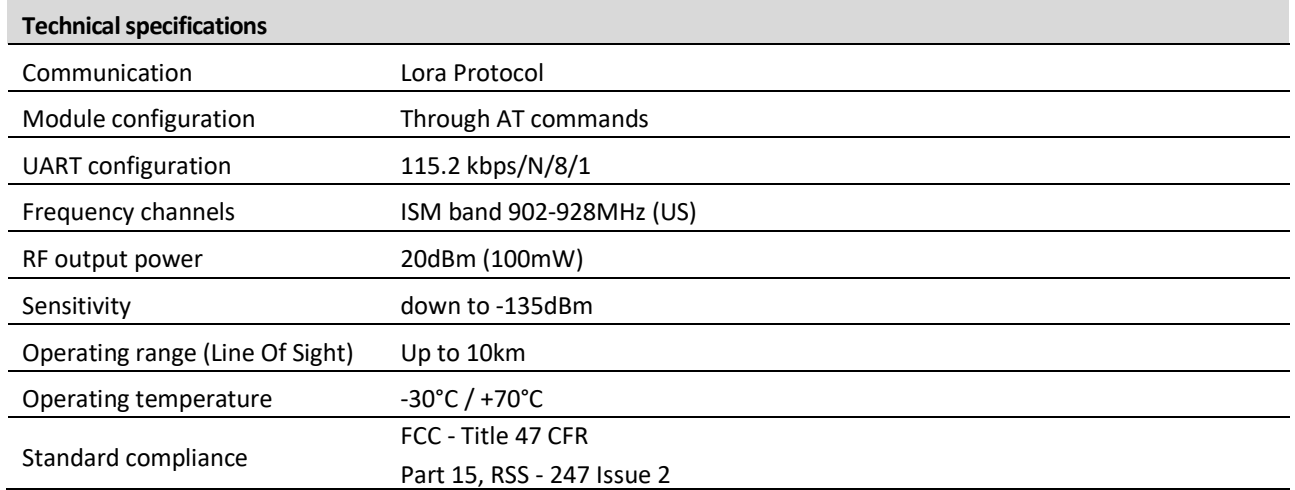

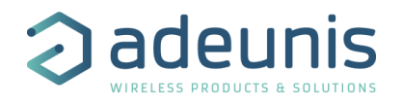

## <span id="page-10-0"></span>**Device Overview**

## <span id="page-10-1"></span>**Device Description**

The **LoRa RTU module by ADEUNIS** is a ready to use system, which provides connection to any operated network using the LoRaWAN protocol. It allows transmitting, receiving and instantly viewing the radio frames on the used network.

## <span id="page-10-2"></span>**RTU module pining**

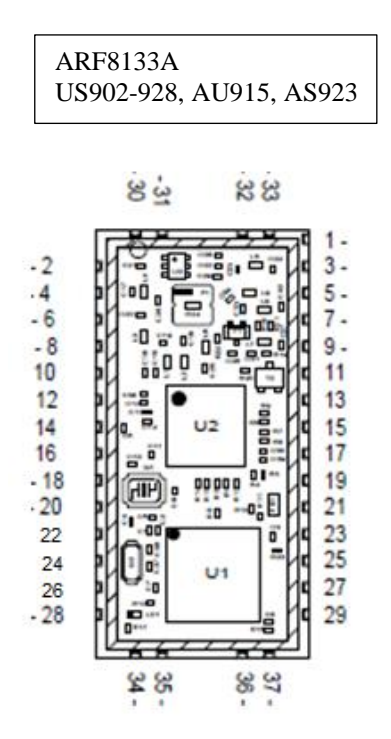

- 
- 
- 
- 
- 
- 
- 
- 
- 
- 
- 12 UART RX 32 GND
- $13 NC$  33 GND
- 
- 
- 
- 
- 18 GND
- 19 GND
- 20 VCC
- $1 \text{GND}$  21 Uplink trigger  $2 - GND$  22 – TP1 3 – ANTENA 23 – Downlink trigger  $4 - \text{VCC}$  24 – NC  $5 - \text{GND}$  25 – NC  $6 - NC$  26 – RTU READY 7 – /RESET 27 – TP2  $8 - NC$  28 – GND  $9 - B O O T$  29 – TP3 10 – UART TX 30 – GND  $11 - NC$  31 – GND 14 – NC 34 – GND  $15 - NC$ <br> $16 - NC$ <br> $35 - GND$ <br> $36 - GND$  $36 - GND$ 17 – NC 37 – GND

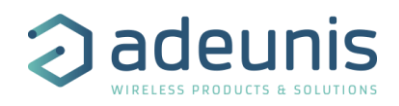

## <span id="page-11-0"></span>**1 RTU module hardware interface**

## <span id="page-11-1"></span>**1.1 Hardware interface**

## <span id="page-11-2"></span>**1.1.1 RTU interface**

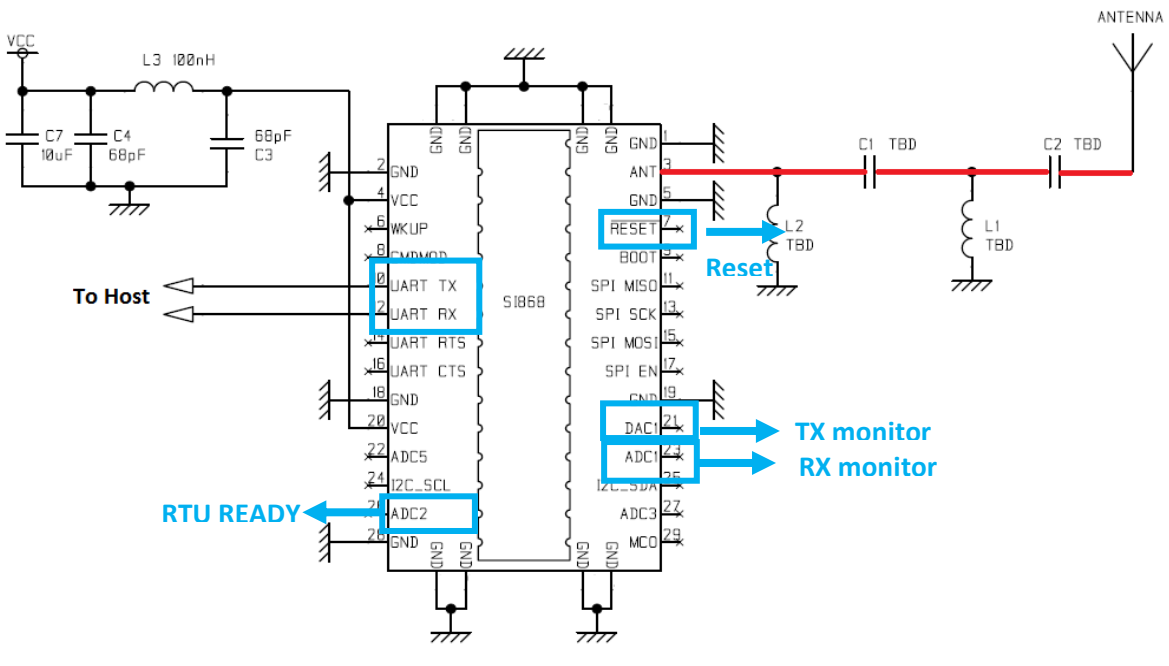

**Figure 1: Radio module**

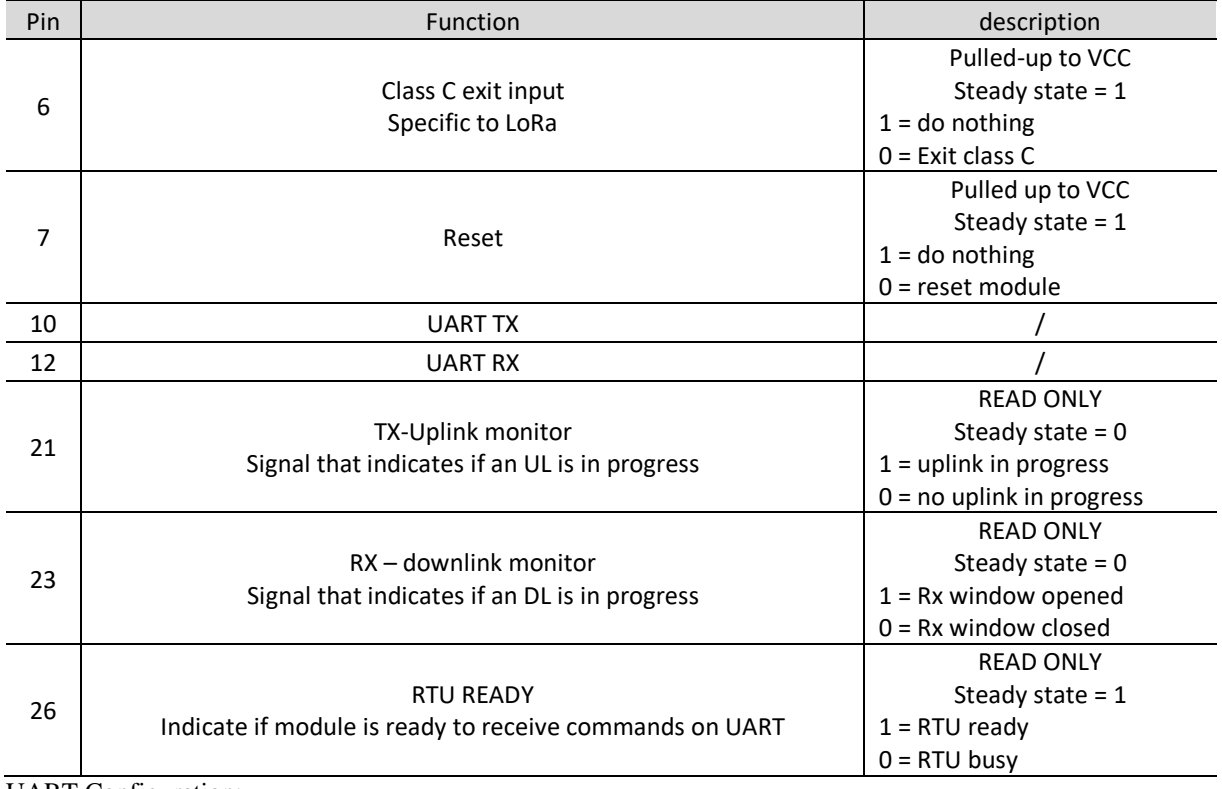

UART Configuration:

• Data rate: 115.2 kbps,

• Data size : 8 bits

Parity : None

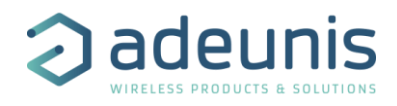

• Stop bit : 1 bit

In exploitation mode, UART is in charge of exchanging data to transmit (UPLINK), data to receive (DOWNLINK), + some other internal data and traces (DEBUG, LoRaWAN,etc..)

Before exchanging UART frame, one or several WakeUp character could be emitted by the RTU module. This number of wake up character is configurable (Register S2xx)

## <span id="page-12-0"></span>**1.1.2 RTU signal description**

#### **1.1.2.1 Reset signal**

The reset signal allows a complete reset of the RTU module.

#### **1.1.2.1 RTU ready signal**

This signal is used to indicate to the host microcontroller if RTU module is ready for reception of new command. When the signal is low, data sent on the UART of the module are ignored. Each time a new command is transmitted to the RTU, this signal goes low until the end of the command processing. After an Uplink command request, RTU Ready stays low for the complete IoT cycle. In that case, the duration may be very long (many seconds).

#### **1.1.2.1 TX Uplink / RX Downlink signals**

These two signals are signals frame activated at uplink (RF transmission) and downlink (RF reception) during IoT cycle.

## **1.1.2.1 UART Tx an UART Rx signals**

These two signals allow UART communication to support the serial interface protocol. UART TX is an output of the RTU module, UART Rx is an input.

## <span id="page-12-1"></span>**1.2 Serial interface protocol**

This protocol will be used for manage the communication between the application and the RTU module and vice versa.

#### <span id="page-12-2"></span>**1.2.1 Command format**

Frame format little endian ➔ LSByte first

#### **1.2.1.1 Command**

[WKUP] / SOF / LENGTH / CMD / [OPTIONS] / [DATAS] / [CRC]

WKUP: wakeup characters (optional) • N bytes '0xFF' SOF: Start Of Frame:  $2 \text{ bytes} = 0 \times 01$  FF (LSB First) LENGTH: indicates size of frame including CMD, OPTIONS and DATAS, excluding CRC • 1 byte:  $(0x01$  to  $0xFF) = f(CMD)$ CMD: Command • 1 octet OPTIONS: depends on CMD (optional) DATAS: depends on CMD (optional) CRC: 4 bytes depends on CMD (optional)

#### **1.2.1.2 Acknowledge - Command answer**

Acknowledge is always sent after receiving an application command  $\rightarrow \rightarrow$  Application commands: [APPLICATION \( RTU](#page-17-1)

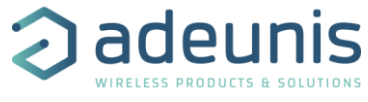

Acknowledge is always expected after transmitting an application firmware upgrade command  $\rightarrow$  F4 / AF1 /  $AF2 - Application \mu c$  firmware upgrade

## [WKUP] / SOF / LENGTH / CMD / ACK / [DATA] / [CRC]

WKUP: wakeup characters (optional) • N bytes '0xFF' SOF: Start Of Frame:  $2 \text{ bytes} = 0 \times 01$  FF (LSB First) LENGTH: following frame bytes number: 1 bytes =  $0x02$  to 0xFF CMD: 1 byte: 0xFF if unknown command else received CMD ACK: Acknowledge: 1 byte  $\circ$  0x06  $\rightarrow$  ACK

o  $0x15 \rightarrow NACK$ DATA: [OPTIONNEL] only if ACK CRC: 4 bytes depends on CMD (optional)

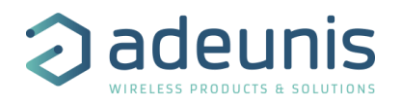

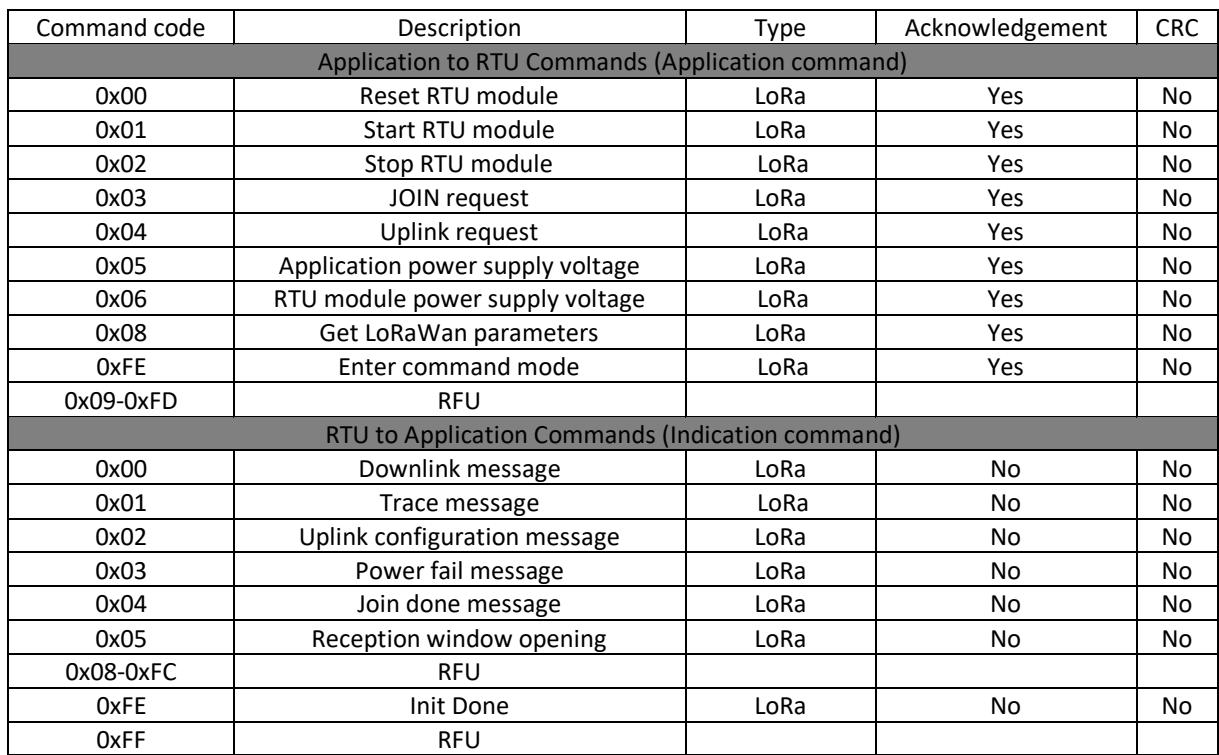

## <span id="page-14-0"></span>**1.2.2 Implemented commands**

## <span id="page-14-1"></span>**1.2.3 Command execution time of RTU module**

This chapter is only for APPLICATION module command sent to RTU module with Acknowledgment mechanism.

The command execution time will be indicated through pin RTU\_READY maintained in low state position during the time of command execution. This time depends on the command to execute.

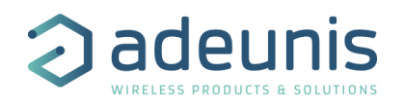

## <span id="page-15-0"></span>**2 RTU features mode description**

## <span id="page-15-1"></span>**2.1 RTU State Machine**

## <span id="page-15-2"></span>**2.1.1 State diagram**

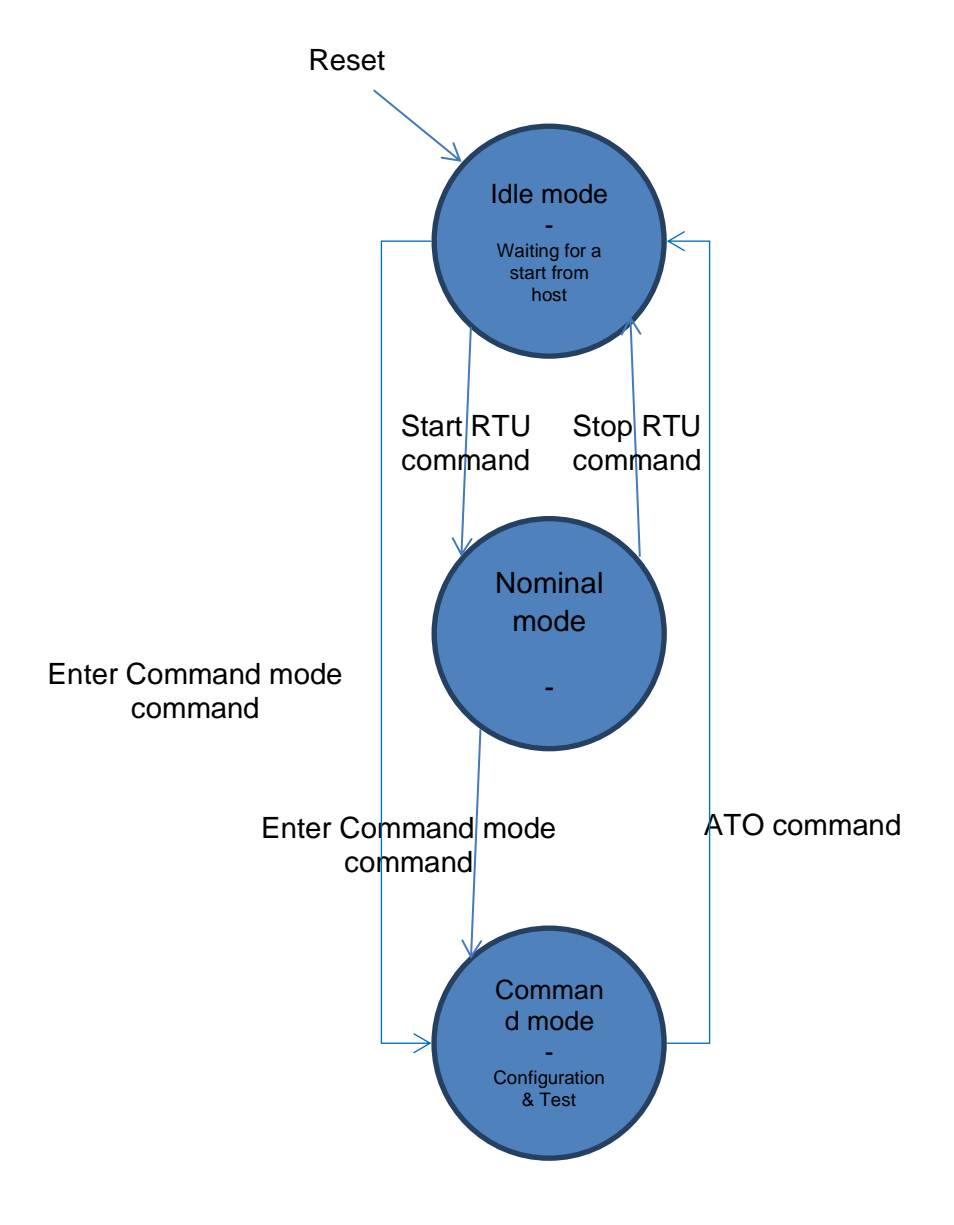

**Figure 9: RTU state diagram**

## <span id="page-15-3"></span>**2.1.2 Idle and Nominal mode**

At powerup or after a reset or the module enter idle mode. To allow IoT communication, the host controller must send the Start RTU command (command code 0x01). In these states, the module reaches ultra low power consumption while there is not command processing. The module is automatically wakeup by the char received on its UART and returns to standby mode after the processing.

## <span id="page-15-4"></span>**2.1.3 Command mode**

Command mode is the configuration and test command state of the RTU module. Command mode may be entered from Idle mode or Nominal mode by sending the Enter Command Mode command (command code 0xFE). In this mode, the RTU is not standby so there is no power saving while the module stays in this state. The command format is based on AT style command which is an ASCII oriented format.

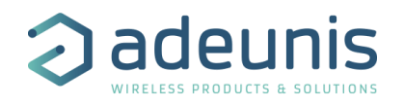

## <span id="page-16-0"></span>**2.2 RTU Application interface in Command mode**

## <span id="page-16-1"></span>**2.2.1 AT commands**

## **2.2.1.1 Change command execution level**

This command must be called before using ATT10 or ATT24 command to change the execution level of the module.

Command format: 'ATT63 ROOT'<CR> Command answer: 'O'<CR><LF> for OK if command succeeds, 'E'<CR><LF> for error if command is rejected

## **2.2.1.2 RF carrier command**

This command places the RF in carrier wave mode.

Command format:  $'ATT10' < CR$ Command answer: 'O'<CR><LF> for OK if command succeeds, 'E'<CR><LF> for error if command is rejected

This test is exited on reception of an <ESC> char on UART. The module response is 'O'<CR><LF> on <ESC> reception.

#### **RF carrier command**

This command places the RF in modulated carrier mode.

Command format:  $'ATT14' < CR$ Command answer: 'O'<CR><LF> for OK if command succeeds, 'E'<CR><LF> for error if command is rejected

This test is exited on reception of an <ESC> char on UART. The module response is 'O'<CR><LF> on <ESC> reception.

## **2.2.1.3 RF reception command**

This command places the RF in reception mode.

Command format:  $'ATT24' < CR$ Command answer: 'O'<CR><LF> for OK if command succeeds, 'E'<CR><LF> for error if command is rejected.

This test is exited on reception of an <ESC> char on UART. The module response is 'O'<CR><LF> on <ESC> reception.

Char received during this mode (which may correspond to RF data) must be discarded by the host controller.

#### **2.2.1.4 Exit command mode command**

This command places the RF in reception mode.

Command format: 'ATO'<CR> Command answer: 'O'<CR><LF> for OK if command succeeds, 'E'<CR><LF> for error if command is rejected.

The module backs to Idle mode. The AT command interpreter is stopped and the module gets its lowest power consumption.

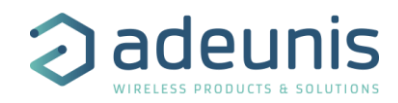

## <span id="page-17-0"></span>**2.3 RTU Application interface in Nominal mode**

This feature allows application to transmit/receive data from IOT network. RTU module provides run time information to application.

## <span id="page-17-1"></span>**2.3.1 Application commands: APPLICATION** ➔ **RTU**

#### **2.3.1.1 Reset command**

Reset RTU module

SOF/ LENGTH / CMD

LENGTH: 0x01 CMD: 0x00

## **2.3.1.2 Start command**

Allows to start up RTU module if power supply level is OK

SOF/ LENGTH / CMD

LENGTH: 0x01 CMD: 0x01

Expected answer:

- ACK  $\rightarrow$  SOF / 0x03 / 0x01 / 0x06 / POWERFAIL (1 octet)
	- $\circ$  POWERFAIL != 0  $\rightarrow$  POWER FAIL, power supply voltage is less than minimum power supply voltage AT register  $260 + 200$  mV, the module goes back to STOP mode by itself (low power)
	- $\circ$  POWERFAIL = 0  $\rightarrow$  POWER GOOD, the module goes back to START mode
- NACK  $\rightarrow$  SOF / 0x02 / 0x01 / 0x15

## **2.3.1.3 Stop command**

Stop module.

SOF/ LENGTH / CMD

LENGTH: 0x01 CMD: 0x02

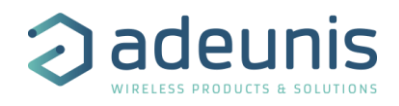

## **2.3.1.4 JOIN Command - LORA ONLY**

Execute a JOIN process if OTAA mode has been activated. In ABP mode NetSKey, AppSKey and DevAddr are updated.

o Diagram for OTAA mode

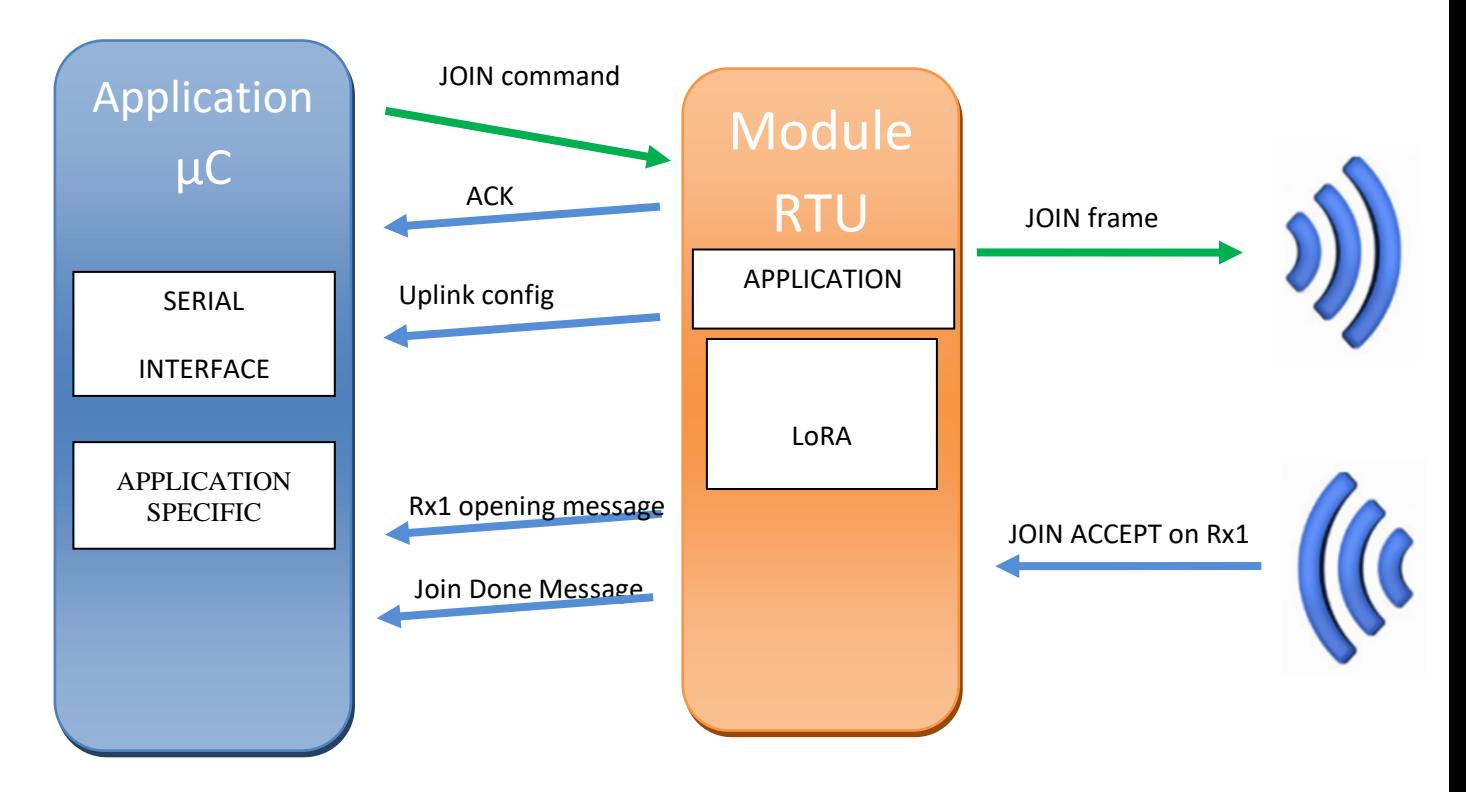

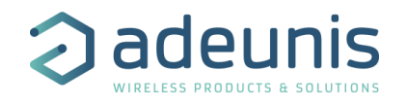

## 2.3.1.4.1 For ABP mode

There is no join phase is ABP mode, so after the module starting, data can be sent directly.

## 2.3.1.4.2 Command

SOF/ LENGTH / CMD / DUTYCYCLE

## LENGTH: 0x03

CMD: 0x03

DUTYCYCLE: periodical repetition of JOIN process in case of failure (expressed in seconds)

- 2 bytes
- Limit:  $10(0x0A)$  s  $\leq$  DUTYCYCLE  $\leq$  2100(0x0834) s
- DUTYCYCLE =  $0 \rightarrow$  duty cycle manages by application

Note: all DUTYCYCLE value will be allowed but value will can re-evaluate according to defined limits

- 0 < DUTYCYCLE <  $10 \rightarrow$  DUTYCYCLE value set to 10 s
- DUTYCYCLE > 2100  $\rightarrow$  DUTYCYCLE value set to 2100 s

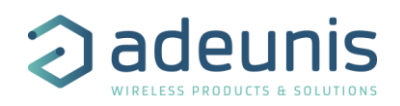

## • **Uplink request command**

## 2.3.1.4.3 Diagram

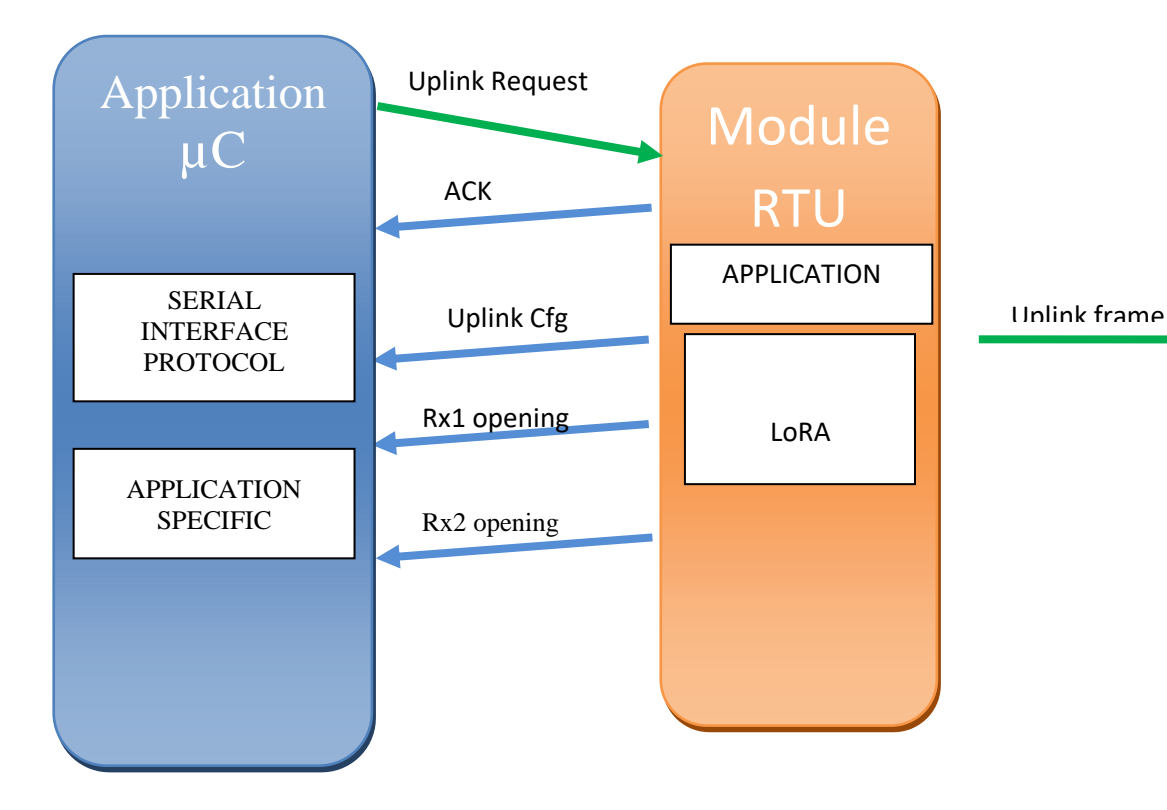

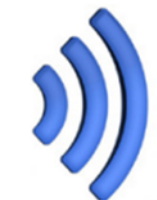

## 2.3.1.4.4 Command

## SOF/ LENGTH / CMD / OPTIONS / DATA

LENGTH: following frame bytes number

• LoRaWAN  $\rightarrow$  Max LENGTH = f(DR)

CMD: 0x04

OPTIONS:

- LORA OPTION ➔ CTRL/DR/PORT
	- o CTRL
		- Bit  $0 \rightarrow$  CONFIRMED if 1
		- **EXECUTE:** Bit 1  $\rightarrow$  LinkCheckReq if 1 (In this case the module sends a MAC command without FRMPayload
		- Bit<7:2>  $\rightarrow$  Reserved
		- o DR : application can set data rate only if Adaptative Data Rate is deactivated  $(S220 = 0)$ 
			- Symmetric band
				- DR\_0 (0x00)  $\rightarrow$  SF12 125 kHz
				- DR  $1 (0x01) \rightarrow$  SF11 125 kHz
				- DR\_2 (0x02)  $\rightarrow$  SF10 125 kHz
				- DR\_3 (0x03)  $\rightarrow$  SF9 125 kHz
				- DR\_4 (0x04)  $\rightarrow$  SF8 125 kHz
				- DR\_5 (0x05) $\bigstar$  SF7 125 kHz
				- DR\_6 (0x06) $\rightarrow$  SF7 250 kHz
				- DR\_7  $(0x07) \rightarrow$  FSK 50 kbps
			- Asymmetric band
				- $DR_0 (0x00) \rightarrow SF10 125$  kHz

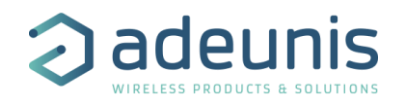

- DR\_1  $(0x01)$  → SF9 125 kHz
- DR\_2 (0x02)  $\rightarrow$  SF8 125 kHz
- DR  $3 (0x03)$  → SF7 125 kHz
- DR  $4 (0x04)$  → SF8 500 kHz
- o PORT: application port
	- $0 \rightarrow$  MAC Command
		- LinkCheckReq
		- Proprietary command 0x80 à 0xFF (Not implemented)
	- $1-223 \rightarrow$  application port
	- Other value  $\rightarrow$  default port 1

DATA: data to transmit

• LoRaWAN  $\rightarrow$  Max DATA = f(DR)

#### **2.3.1.5 Application power supply voltage command**

Application sends to RTU module the application power supply voltage. Since the module does not use application power supply value, this function does not need to be called.

SOF/ LENGTH / CMD / Vbat

LENGTH: 0x03 CMD: 0x05 VBAT: Application power supply voltage expressed in mV: 2 bytes, LSB First

#### **2.3.1.6 RTU module power supply voltage command**

Application gets RTU module power supply voltage.

#### SOF/ LENGTH / CMD

LENGTH: 0x01 CMD: 0x06

Expected answer:

- $ACK \rightarrow SOF / 0x03 / 0x06 / 0x06 / VBAT$  (2 bytes expressed in mV, LSB First)
- NACK **→ SOF** / 0x02 / 0x06 / 0x15

#### **2.3.1.7 LoRa configuration command – LoRa ONLY**

Application gets Get LoRaWAN parameters.

SOF/ LENGTH / CMD

LENGTH: 0x01 CMD: 0x08

Expected answer:

- NACK **→ SOF** / 0x02 / 0x08 / 0x15
- ACK ➔ SOF / 0x6E / 0x08 / 0x06 / NetID (3) / DevAddr (4) / DevClass (1) / OPTIONS (1) / ChFreq1 (4) / ChRange1 (1) / ChFreq2 (4) / ChRange2 (1) / ChFreq3 (4) / ChRange3 (1) / ChFreq4 (4) / ChRange4 (1) / ChFreq5 (4) / ChRange5 (1) / ChFreq6 (4) / ChRange6 (1) / ChFreq7 (4) / ChRange7 (1) / ChFreq8 (4) / ChRange8 (1) / ChFreq9 (4) / ChRange9 (1) / ChFreq10 (4) / ChRange10 (1) / ChFreq11 (4) / ChRange11 (1) / ChFreq12 (4) / ChRange12 (1) / ChFreq13 (4) / ChRange13 (1) / ChFreq14 (4) / ChRange14 (1) / ChFreq15 (4) / ChRange15 (1) / ChFreq16 (4) / ChRange16 (1) / Rx2ChFreq (4) / Rx2DR (1) / RxDelay1 (1) / Rx1DROffset (1) / UplinkCounter (4) / DownlinkCounter (4) / AdrAckCounter (4)

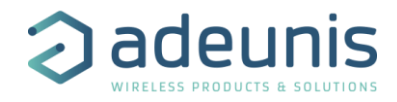

In EU\_868 ChFreqX and ChRangeX fields describe uplink/downlink channels. In XX\_915 mode ChFreqX and ChRangeX fields describe reception window 1 channels.

OPTIONS:

- $\bullet$  Bit 0 : OTAA if 1, ABP if 0
- Bit 1 : Adaptative Data Rate On if 1
- Bit 2 : Network joined if 1
- Bit 3 : Rx windows settings : Test house if 1 else standard

## <span id="page-22-0"></span>**2.3.2 Enter command mode command**

Module enter command mode

SOF/ LENGTH / CMD

LENGTH: 0x01 CMD: 0xFE

Expected answer:

- ACK  $\rightarrow$  SOF / 0x06 / 0xFE / 0x06 / 'C' / 'M' / 0x0D / 0x0A
- NACK  $\rightarrow$  SOF / 0x02 / 0xFE / 0x15

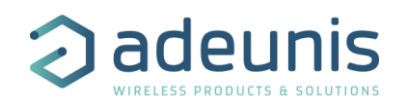

## <span id="page-23-0"></span>**2.3.3 Indication commands: RTU** ➔ **APPLICATION**

These commands provide information from RTU module to application. No acknowledge needed

## **2.3.3.1 Downlink information command**

## o Diagram Module RTU LoRA Application µC Uplink Request Uplink frame ACK Downlink frame on  $\overline{\phantom{0}}$ APPLICATION Downlink information Uplink Cfg Rx1 opening APPLICATION INTERFACE Rx2 opening

2.3.3.1.1 Command

## SOF/ LENGTH / CMD / OPTIONS / DATA

LENGTH: following frame bytes number

• LoRaWAN  $\rightarrow$  Max LENGTH = f(DR)

## CMD: 0x00

**OPTIONS** 

- LORA : OPTIONS ➔ RXWIN/Freq/DR/RSSI/SNR/CTRL/DL counter/PORT (
	- o RXWIN : downlink Rx Window
		- $0x00 \rightarrow RX1$
		- $\bullet$  0x01  $\rightarrow$  RX2
	- o Freq : Rx frequency expressed in Hz (4 bytes)
	- o DR : Data rate (1 bytes)
		- Symmetric band: DR\_0 to DR\_7
		- Asymmetric band:  $\overline{DR}$  8 to  $\overline{DR}$  13
	- o RSSI: 2 bytes, signed value
	- o SNR: 1 byte
	- o CTRL
		- Bit 0: Ack if 1
		- Bit 1: linkCheckAns if 1
		- Bit 2: FPending status
		- Bit<7:3>: Reserved
	- o DL counter : 16 bits, LSB First

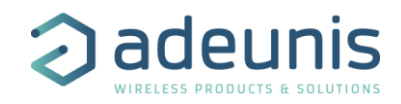

- o PORT : 0 to 223 (1 byte)
	- $\bullet$  0  $\rightarrow$  MAC command (No payload)
	- $\bullet$  1-223  $\rightarrow$  application port
	- $\bullet$  224  $\rightarrow$  reserved for compliance test

## DATA: downlink data

Note: if bit CTRL-in.linkCheckAns is set to 1 then to bytes are added to data payload

- **Margin**
- Gateways number

#### **2.3.3.2 Trace command**

Trace are encapsulated to be redirect by application if needed.

SOF/ LENGTH / CMD / TRACE\_DATA

LENGTH: following frame bytes: 0x02 to 0xFF CMD: 0x01 TRACE\_DATA

#### **2.3.3.3 Uplink configuration command**

Sends to application before each transmission

SOF / LENGTH / CMD / OPTIONS LENGTH: 0x19 lora CMD: 0x02 OPTIONS

- LoRa : OPTIONS ➔ FREQ / BAND / DR / TxPower / TxTimeOnAir / UL counter / CTRL/ Rx1FREQ / Rx1ChannelBand / Rx1DrOffset / Rx2Freq / Rx2Dr / Port
	- o FREQ: frequency expressed in Hz (4 bytes, LSB First)
	- o BAND : frequency band (1 byte)
	- o DR : Data rate (1 byte)
		- Symmetric band
			- DR\_0 (0x00)  $\rightarrow$  SF12 125 kHz
			- DR\_1  $(0x01)$   $\rightarrow$  SF11 125 kHz
			- DR  $2 (0x02)$  → SF10 125 kHz
			- DR\_3  $(0x03)$   $\rightarrow$  SF9 125 kHz
			- DR\_4  $(0x04)$   $\rightarrow$  SF8 125 kHz
			- DR\_5 (0x05) $\rightarrow$  SF7 125 kHz
			- DR\_6 (0x06)  $\rightarrow$  SF7 250 kHz
			- DR  $7 (0x07) \rightarrow$  FSK 50 kbps
			- Asymmetric band
				- DR 0 (0x00) → SF10 125 kHz
				- DR\_1  $(0x01)$  → SF9 125 kHz
				- DR  $2 (0x02)$  → SF8 125 kHz
				- DR\_3  $(0x03)$   $\rightarrow$  SF7 125 kHz
				- DR\_4  $(0x04)$  → SF8 500 kHz
	- o TxPower : transmit power expressed in dBm (1 byte)
	- o TxTimeOnAir : transmit time on air expressed in ms (2 bytes, LSB First)
	- o UL counter : uplink counter (2 bytes, LSB First)
	- o CTRL
		- Bit 0  $\rightarrow$  AckRequested : 1 if confirmed uplink, else 0 (8bits)
		- Bit 1  $\rightarrow$  Payload not sent if 1 (Only MAC commands were transmitted)
		- Bit 2  $\rightarrow$  Payload length error if 1 (No transmission)
		- Bit  $3 \rightarrow$  LoRaMac request error if 1 (No transmission)
		- Bit<7:4>  $\rightarrow$  Reserved

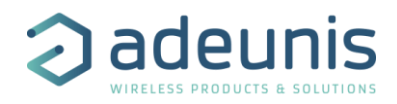

- o Rx1Freq : expressed in Hz (4 bytes)
- o Rx1ChannelBand : Rx channel band (1 byte)
- o Rx1DrOffset : Rx1 datarate offset (1 byte)
- o Rx2Freq : Rx window 2 frequency expressed in Hz (4 bytes, LSByte first)
- o Rx2Dr : Rx window 2 (1 byte)
- o Port : application port (1 byte)

#### **2.3.3.4 Power Fail command**

Sends in case of power supply voltage failure. After sending this command RTU module goes to Stop mode.

SOF / LENGTH / CMD

LENGTH: 0x01 CMD: 0x03

#### **2.3.3.5 JOIN done command – LoRa ONLY**

During JOIN process if RTU module received a JOIN ACCEPT message, RTU module sends to application a JOIN DONE command.

If no JOIN procedure done when RTU ask to send the first Uplink:

- → in OTAA mode, RTU module initiates independently only one JOIN procedure. RTU module will reply a JOIN DONE upon reception of JOIN ACCEPT. Then it will execute the Uplink . In case of failure of the JOIN, RTU module will give control back to the Application µC.
- → In ABP mode, RTU module will send JOINE DONE before sending the UplinkCfg command

See diagram ➔ JOIN Command - LORA ONLY

SOF / LENGTH / CMD

LENGTH: 0x01 CMD: 0x04

#### **2.3.3.6 Reception window opening command**

Before opening each reception window this command is sent.

SOF / LENGTH / CMD / OPTION

LENGTH: 0x02 lora  $CMD: 0x05$ OPTIONS: ■ LORA : OPTIONS → RX\_SLOT o RX\_SLOT :

- - $\bullet$  0x00  $\rightarrow$  Rx slot 1
	- $\bullet$  0x01  $\rightarrow$  Rx slot 2

#### **2.3.3.7 Init Done**

This message informs the application that the module has finished initialisation phase (after reset) and is ready to interpret commands. This message replaces the previous "RESET" message.

SOF / LENGTH / CMD

LENGTH: 0x01 CMD: 0xFE

## <span id="page-26-0"></span>**3 Annex 1**

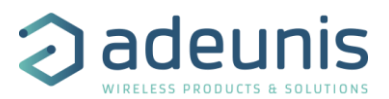

#### Dipole Antenna

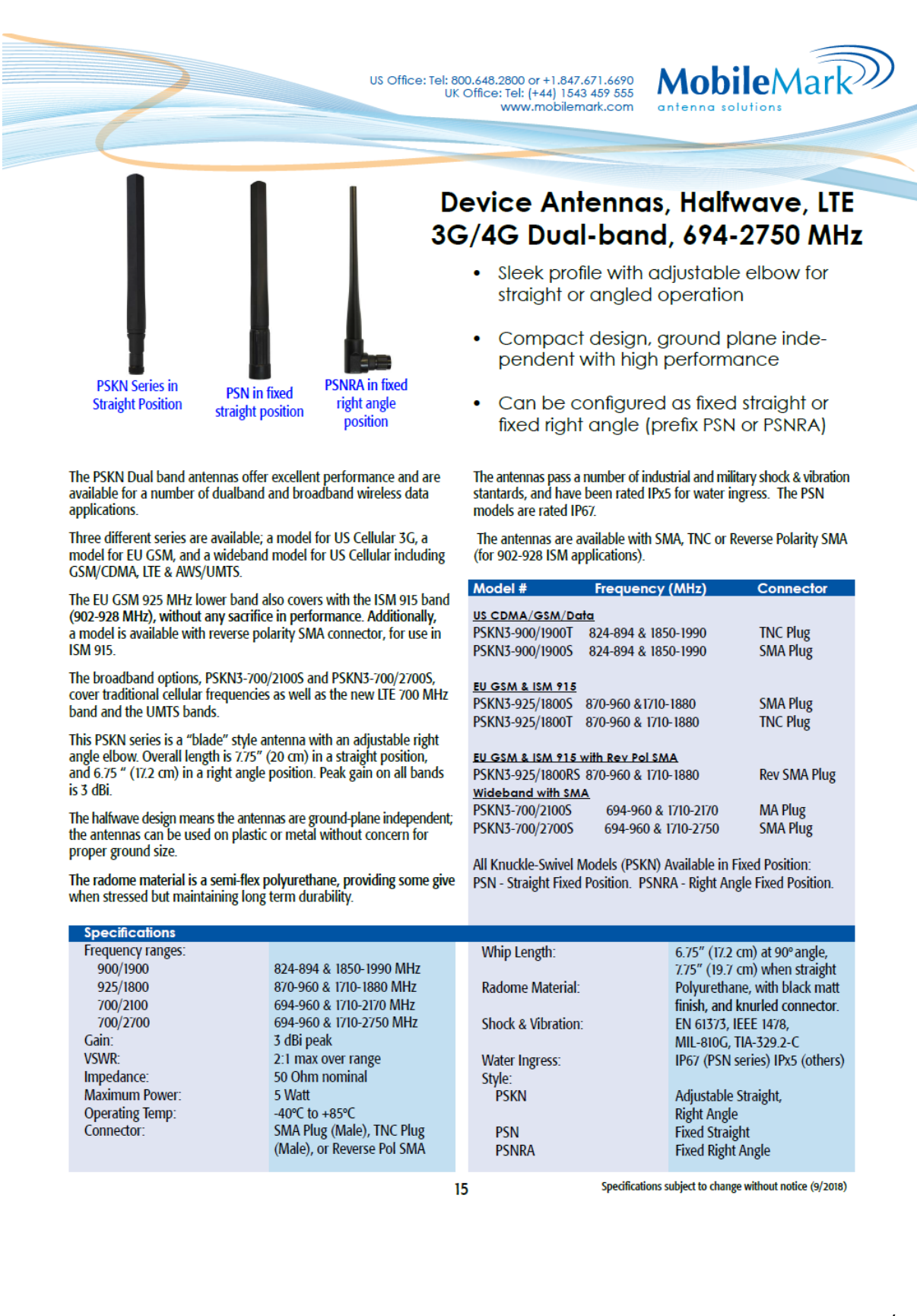

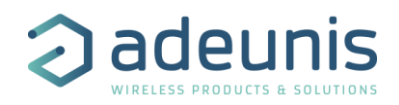

## PCB ANTENNA

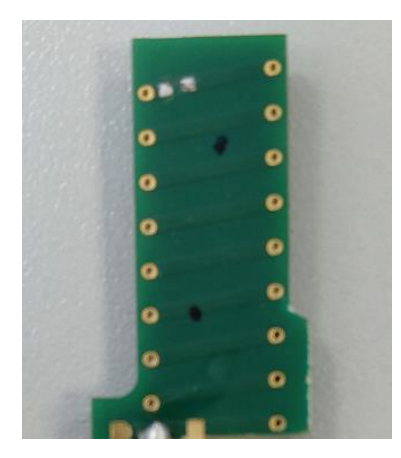

Polarization : Vertical

Gain : 0dB +/-2dB

Realized Gain (gain + efficient): 0dB +/-2dB

Parametre S:

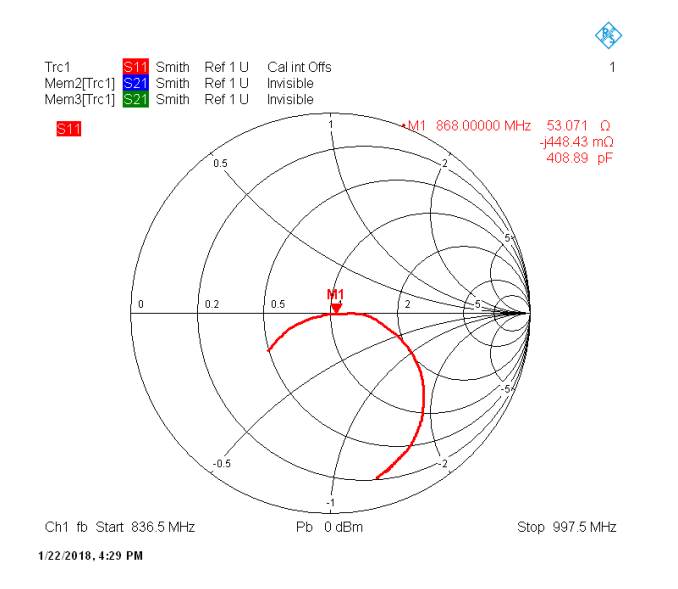

## \*\*\*\*\*\* END OF DOCUMENT \*\*\*\*\*\*